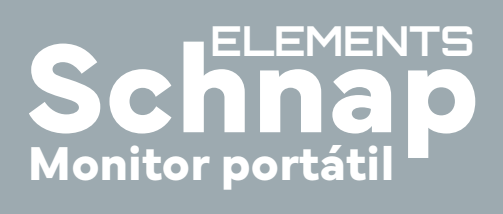

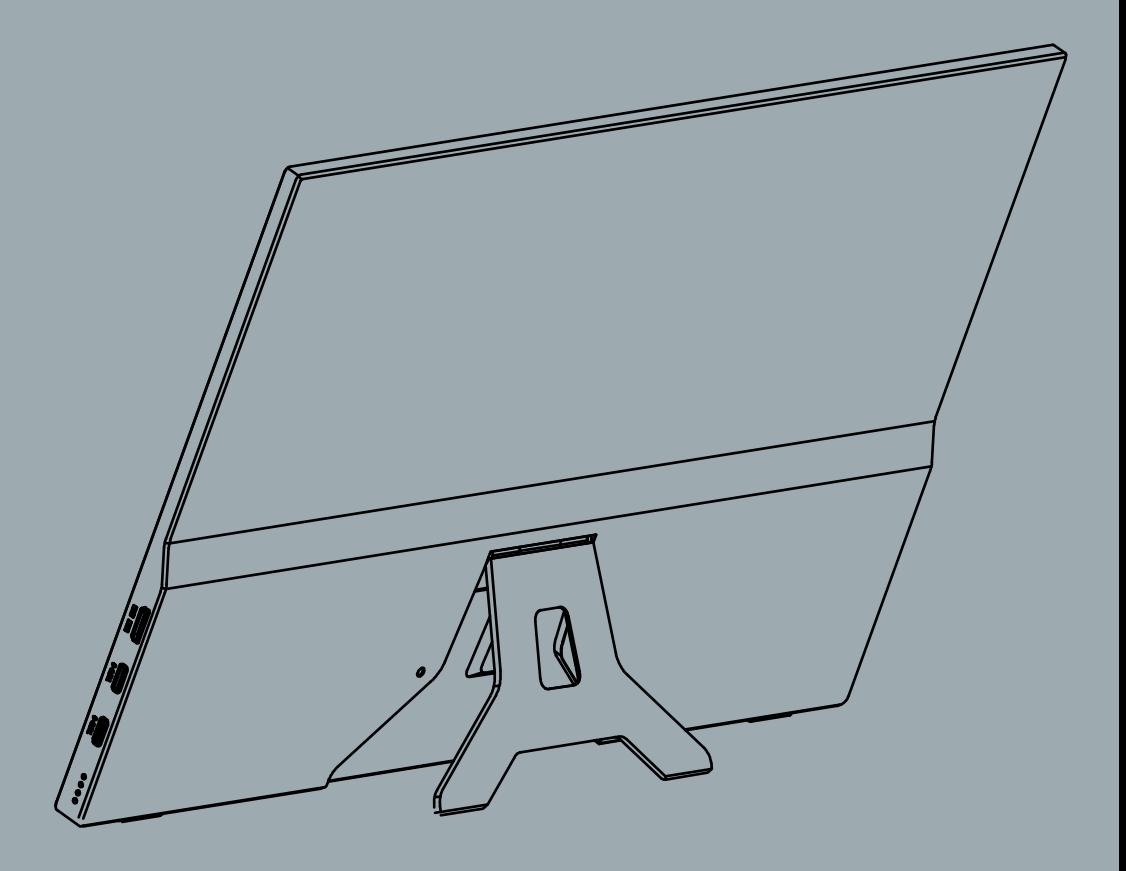

Por favor, leia o manual cuidadosamente antes de utilizar este produto.

O uso incorreto deste produto pode causar choques elétricos e incêndios.

Para evitar danos pessoais e no seu produto, siga as instruções abaixo:

- Para prevenir incêncios ou choques elétricos, não exponha o dispositivo à chuva ou umidade.
- Antes de usar o dispositivo, certifique-se de que todos os cabos estejam conectados corretamente e que o cabo de alimentação não tenha danos, se houver algum dano, entre em contato conosco.
- Evite poeira, umidade e temperaturas muito altas.
- Não insira nenhum objeto estranho ou jogue nenhum tipo de líquido nas entradas do dispositivo.
- Use o cabo original do produto.
- Não utilize fonte de energia com voltagem maior do que 5V, e corrente maior do que 2A. O carregador de celular, a fonte de alimentação móvel e o dispositivo USB 3.0 atendem aos requisitos de fonte de alimentação, e podem fornecer energia para o monitor.
- Não tente abrir a caixa posterior da máquina. Não há peças sobressalentes que o usuário possa consertar na máquina. Se ocorrer alguma anormalidade, consulte o revendedor.
- Desligue o monitor quando for ficar distante por muito tempo.
- Não instale equipamentos que não sejam desenvolvidos para este dispositivo, eles podem danificar o produto.
- Não deixe nenhum objeto comprimir ou enrolar o cabo de força.
- Não deixe o monitor perto de fontes de calor.
- Não coloque o monitor em locais onde corra o risco de cair.
- O cabo de força é a principal fonte de carga e deve ficar em locais de fácil acesso

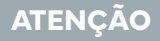

Não esfregue a tela com um objeto duro, pois isso arranhará ou danificará permanentemente a tela.

Não use os dedos para pressionar a tela por um longo tempo, caso contrário, poderá produzir manchas e danos.

Defeitos de pixel vermelho, verde e azul podem aparecer na tela, mas não afetam a função de exibição.

Se possível, tente usar a resolução recomendada para obter os melhores resultados. Por exemplo: Se você usar uma resolução diferente da resolução recomendada, pode ocorrer uma anormalidade na tela, mas esse é um recurso de um painel LCD de resolução fixa.

Uma imagem parada na tela por muito tempo causará danos à tela e produzirá imagens residuais. Certifique-se de usar o protetor de tela, a imagem residual e os problemas relacionados não são cobertos pelo produto dentro do escopo do reparo.

Se você encontrar algum problema técnico ao usar este dispositivo, entre em contato conosco.

O seu monitor portátil Elements é fino e delicado, por favor, **!**tome cuidado ao manuseá-lo

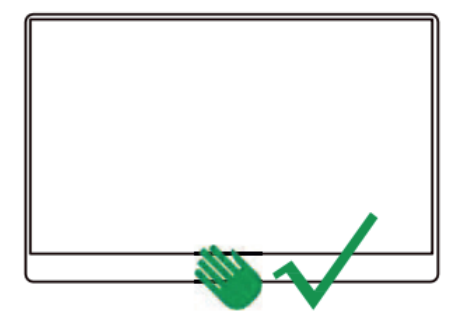

Segure na centro da base inferior do dispositivo Segure nas laterais do dispositivo

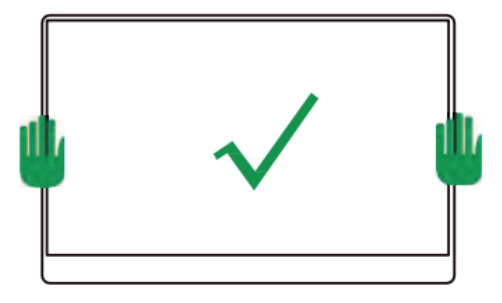

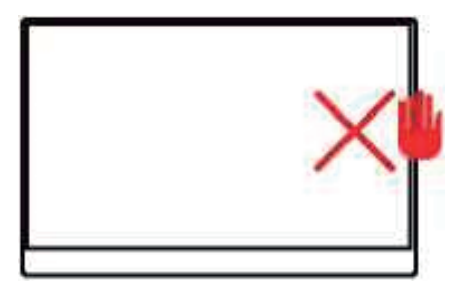

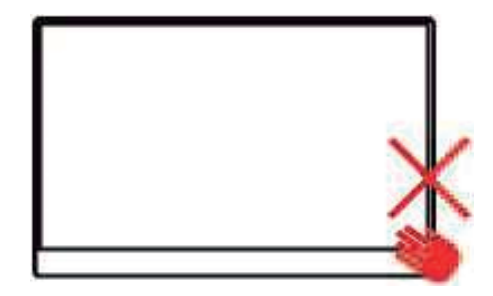

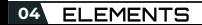

A seguir estão descritas as funções dos cabos tipo C para carregamento e transmissão de sinal.

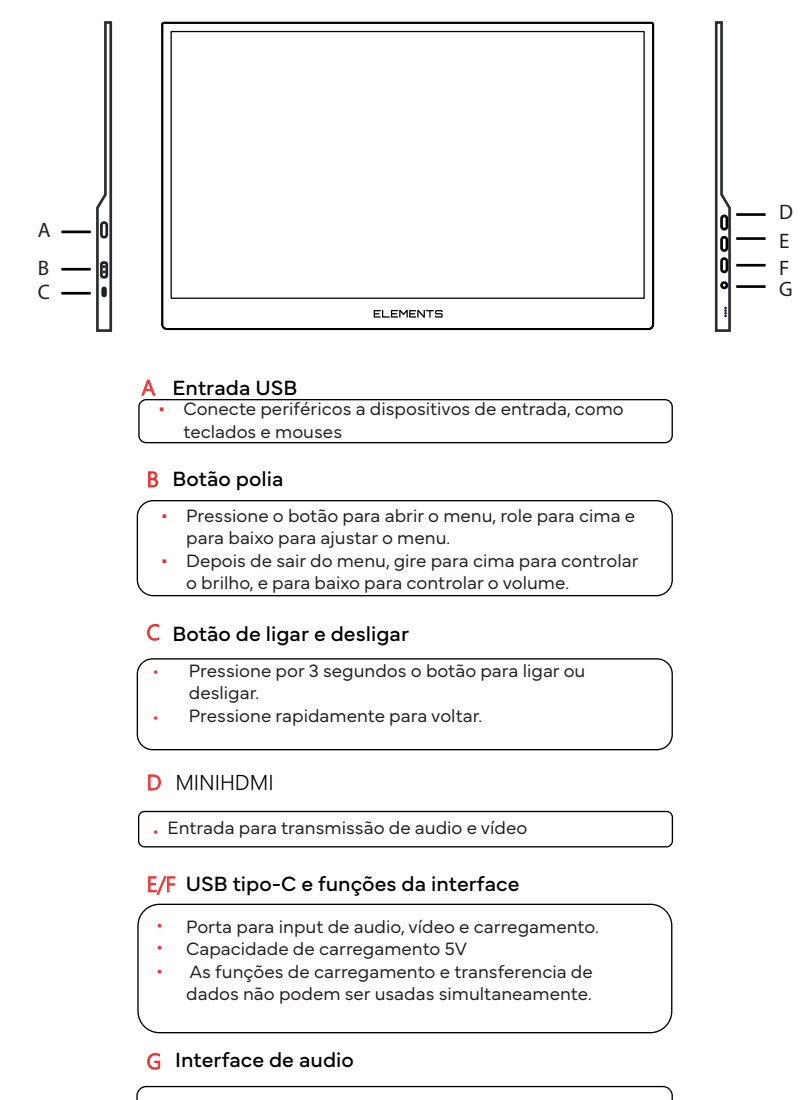

• Fones de ouvido e caixas de som

Pressione o botão liga/desliga para abrir o menu OSD (o menu sairá automaticamente após 8 segundos) depois de abrir o menu OSD na tela, ajuste o menu com a polia.

*A função touchscreen do modelo touchscreen 15.6' somente*  **!***funciona quando conectada via USB-C . Isto significa que utilizando o cabo Mini HDMI a função touchscreen não funcionará.*

#### **Conecte ao computador com o Cabo tipo-C**

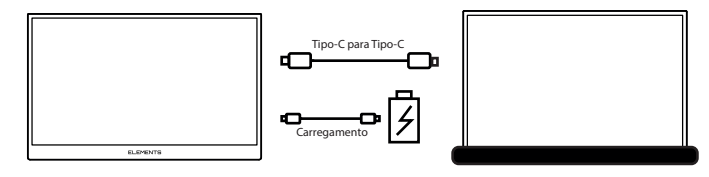

O monitor portátil Elements pode ser usado perfeitamente e com todas os recursos por meio de um cabo USB-C. Pode ser usado para exibição estendida ou exibição de cópia.

### **Conecte ao telefone com o cabo tipo-C**

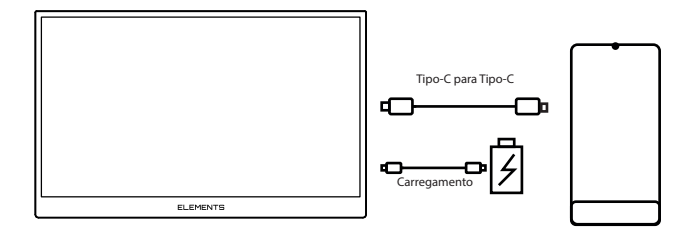

O monitor suporta o cabo tipo C padrão conectado ao telefone celular (desde que compatível com as configurações do sistema).

Se não houver fonte de alimentação externa, o telefone pode fornecer energia ao monitor, neste caso, o modo de economia de energia é ativado e o brilho de tela ajustado. Como a saída de energia de cada marca de celular é diferente, se a conexão for anormal, use uma fonte de alimentação externa.

Quando a fonte de alimentação externa estiver conectada ao monitor, o carregamento pode ser revertido, ou seja, o telefone pode ser carregado.

No momento, não temos uma lista aprovada de dispositivos móveis totalmente compatíveis comeste monitor portátil. Isto significa que não damos suporte ou garantia para uso nestes dispositivos.

#### **Conecte ao Nintendo Switch**

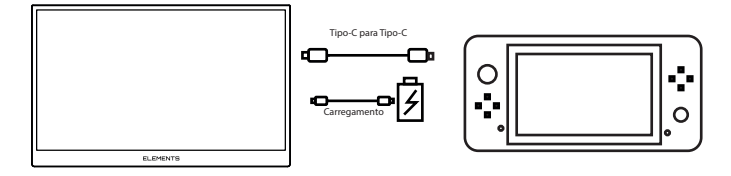

No caso de fonte de alimentação externa, o monitor suporta conexão de uma linha com materiais de fiação padrão Troque o host e ligue o modo Switch TV. Quando uma fonte de alimentação externa de 5 V é usada, a fonte de alimentação externa fornece energia ao monitor. Execute o programa com a bateria, a saída do display é 720P. Quando a fonte de alimentação externa do protocolo PD de 15 V é conectada, a energia é fornecida ao monitor e ao switch, e a bateria do switch é carregada.

**Nota: A potência PD deve ser de 45 W ou superior quando a fonte de alimentação externa for fornecida simultaneamente ao monitor e ao switch.**

#### **Conecte ao computador com o cabo HDMI**

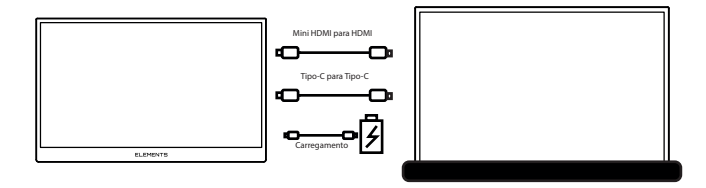

O monitor possui uma interface Mini HDMI e é compatível com a maioria dos dispositivos HDMI. Ao conectar um computador à interface HDMI, você precisa primeiro conectar o cabo HDMI e, em seguida, conectar o cabo USB-C (algumas portas USB do computador podem ter alimentação suficiente, exigindo uma fonte de alimentação externa de 5V 3A ou superior)

## **Conect o HDMI em outros dispositivos**

(Conexão a dispositivos de jogo sem função de toque)

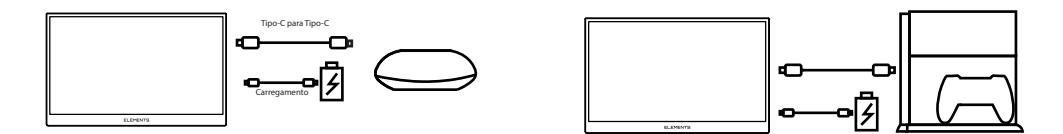

Notas operacionais:

1. Quando duas entradas Tipo-C são uma para fonte de alimentação e a outra para transmissão de dados, as entradas não podem ser trocadas. Busque conectar primeiro o cabo de alimentação e depois o cabo de transmissão de dados.

2. Quando o cabo HDMI externo estiver conectado, conecte o cabo da fonte de alimentação e, em seguida, conecte o HIMI para garantir que o sinal seja suave.

3. Quando a conexão de linha única para a interface Tipo-C, a função de economia de energia da tela será iniciada e o brilho será ativado automaticamente em apenas 30% para garantir a exibição normal do dispositivo, o usuário pode anúncio real apenas o brilho para usar. SE a tela piscar ou ficar preta após ajustar o brilho, conecte a fonte de alimentação à tomada.

4. Quando um computador conectado a um sistema Windows 10 estiver conectado, se houver um problema de exibição na tela, desative o HDR nas configurações do sistema do computador ou abra o HDR no menu do monitor.

5. A configuração da operação do menu salvará automaticamente a configuração atual quando o monitor estiver conectado à fonte de alimentação externa. Se na próxima vez que a fonte de alimentação não for usada, se a exibição da tela estiver anormal, conecte a fonte de alimentação externa; depois que o menu for ajustado para o estado de fábrica, ele poderá ser usado normalmente.

6. **A corrente eletrica passada via UBS-C é baixa, portanto a luminosidade da tela será menor do que quando conectada diretamente à tomada, ou seja, para aproveitar de maior luminosidade conecte seu monitor portátil tanto no computador quanto na tomada.**

P: A tela está desligada e o indicador de energia está desligado. R: Pressione o botão liga/desliga para verificar se o monitor está ligado e verifique se o cabo USB está conectado corretamente à entrada da fonte de alimentação do monitor.

P: O monitor está desligado e o indicador de energia está vermelho R: Verifique se o monitor e o dispositivo conectado estão no estado de inicialização, certifique-se de que o cabo USB esteja conectado corretamente entre o monitor e o dispositivo conectado, verifique o cabo de sinal, certifique-se de que nenhum pino entorte; Tente conectar outros dispositivos para corrigir a falha. Se a avaria persistir, contacte o revendedor ou o serviço pós-venda.

P: A tela não mostra nenhum sinal.

R: A cor da imagem da tela não parece correta (blocos de cores, compensações, etc.)

P: A imagem da tela salta ou um padrão de ondulação aparece na imagem

R: Certifique-se de que o fio esteja conectado corretamente entre o monitor e o dispositivo conectado. Abertura de dispositivos eletrônicos que possam causar interferência elétrica.

P: A cor da imagem da tela não parece correta (bloco de cores, matiz de cores, etc.)

R: Verifique o fio de conexão para garantir que nenhum pino esteja torto.

P: Monitor piscando quando o conteúdo da tela é exibido.

R: A tela piscando precisa dar prioridade se a fonte de alimentação é suficiente. É dada prioridade para alimentar o monitor com um adaptador de energia que suporte 18 W ou mais. Se a fonte de alimentação estiver normal e a tela piscar, é recomendável entrar em contato com o fornecedor.

## **Limpeza**

1. Desligue o monitor e desconecte o cabo de alimentação, com um pano com detergente neutro passe na superfície da tela. Limpe manchas teimosas depois de molhadas;

2. Não use detergentes que contenham álcool ou acetona. Não borrife o limpador diretamente na tela, caso contrário, o limpador pode penetrar na tela e causar um choque elétrico.

## **Os seguintes fenômenos são normais**

1. Você pode achar que o brilho da tela está ligeiramente desigual, isso está relacionado ao padrão de área de trabalho usado;

2. Depois que a mesma imagem é exibida por várias horas, ela pode permanecer antes de trocar as imagens. Uma tela exibe a imagem, mas a tela irá se recuperar lentamente, ou você pode desligar a fonte de alimentação por várias horas;

3. Quando a tela fica preta ou pisca ou você não pode continuar Funcionando, entre em contato com seu revendedor ou centro de serviço para reparos.

não conserte a tela você mesmo.

## **Devoluções**

Não jogue fora embalagens usadas, quando for necessário enfrentar violência. Quando a logística for perdida, o display é reembalado como está.

#### **Tratar**

1. A lâmpada fluorescente do visor contém vestígios de mercúrio;

2. Não descarte o produto como lixo doméstico comum;

3. O manuseio do produto deve estar de acordo com os regulamentos locais.

# **GARANTIA**

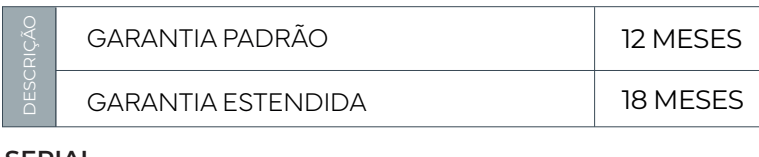

**SERIAL**

**N°**

# **DEVOLUÇÃO**

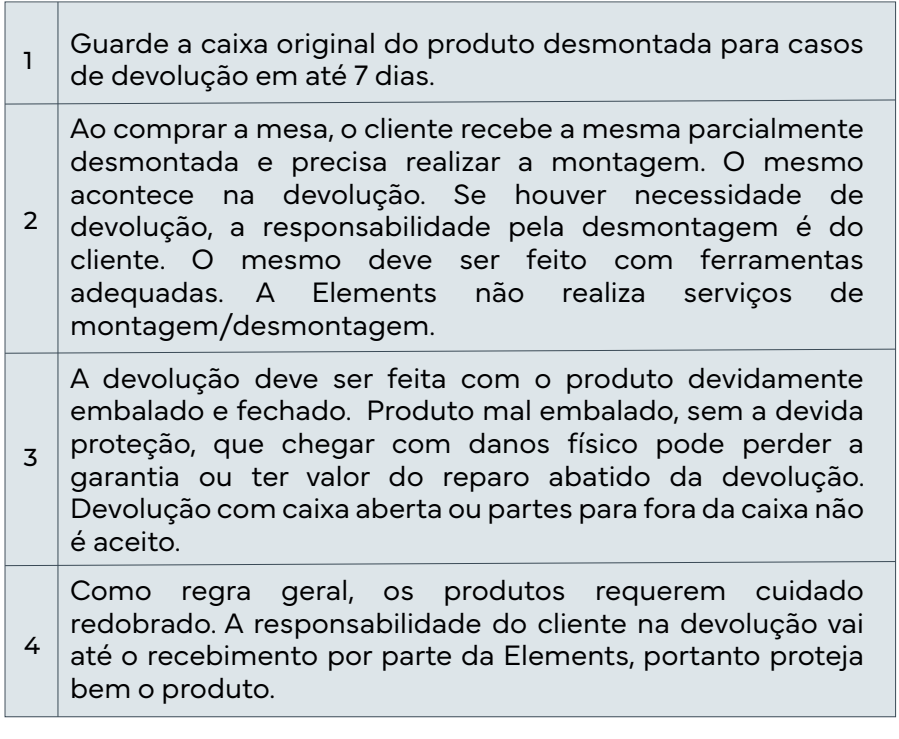

Bem vindo à Elements, aproveite seu dia a dia com mais conforto e performance! Atenciosamente, Equipe Elements Brasil

# **VIVA SEM MEDO LIVE FEARLESS**

Em alguns momentos da vida, temos a escolha de correr ou parar, seguir em frente ou olhar para os lados, de investir ou estacionar. Cada escolha nos leva para um caminho, e cada uma de suas escolhas te levaram a hoje estar frente a frente com a Elements.

Nós, como vocês, buscamos a melhora e a performance absoluta. Transformamos materiais brutos em produto únicos, com um objetivo singular: Encorajar o ser humano a viver sem medo.

Estaremos juntos no seu dia a dia, onde a dor chega e o suor cai. Mas, para aqueles que tem coragem, não há escolha, senão Viver sem medo.

Rafael Dutra, CEO

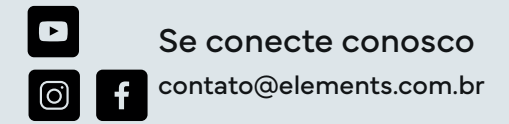